# **A Law Workshop Guide**: Online Literature Searching

### **Finding Specific Items**

If you know the name of the textbook, author or both, search using the library catalogue: <https://www.gla.ac.uk/myglasgow/library/>

Here is an example search for *Contract Law in Scotland* by Hector L. MacQueen.

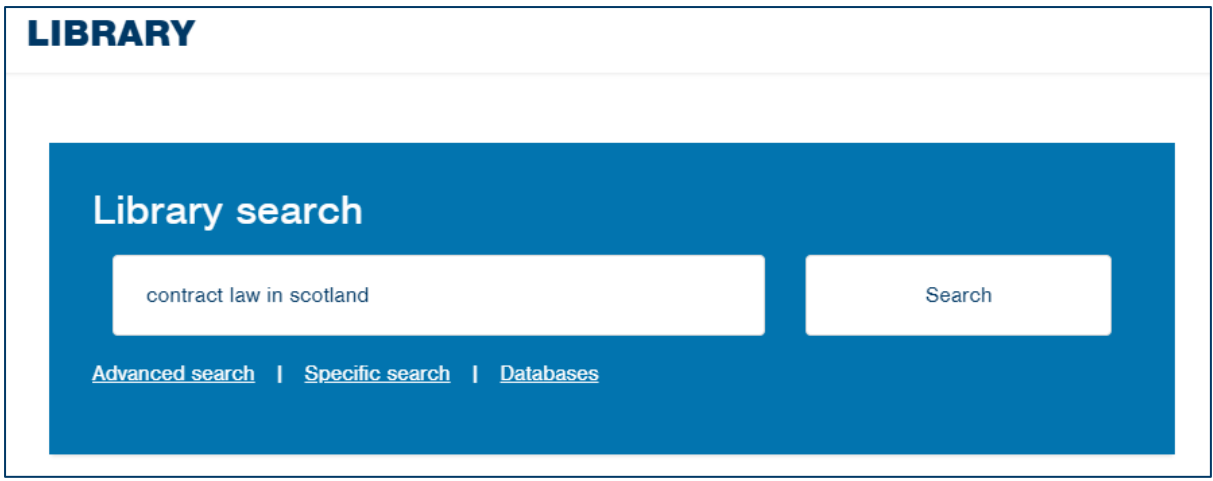

#### Searching for the book *Contract Law in Scotland* gives is 41, 782 results.

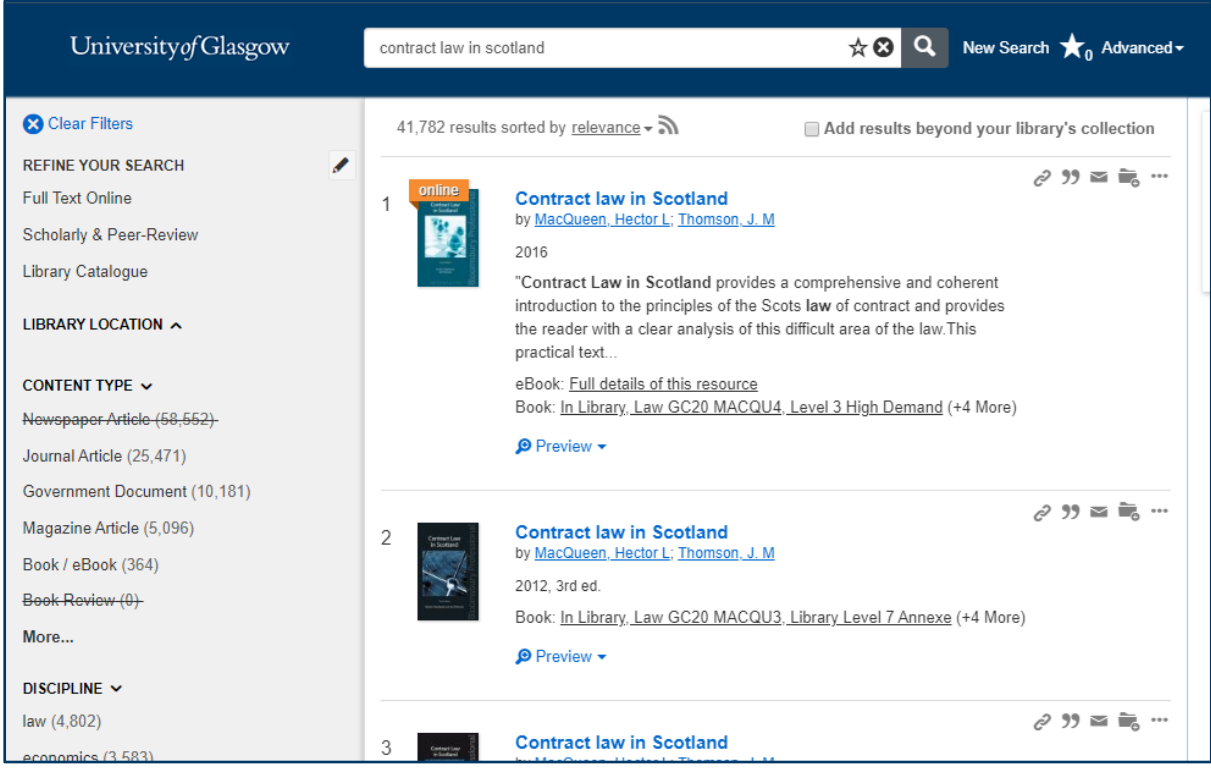

You can refine this search using the filters on the right if necessary. You can filter by library location, content type, discipline, publication date, subject terms and keywords.

### **To find only ebooks, check the 'Full Text Online' filter to the left of the screen.**

In this instance, *Contract Law in Scotland* is the first result, so there is no need for further searching. You will see how many copies are available and where they are located, and if an e-book version is available.

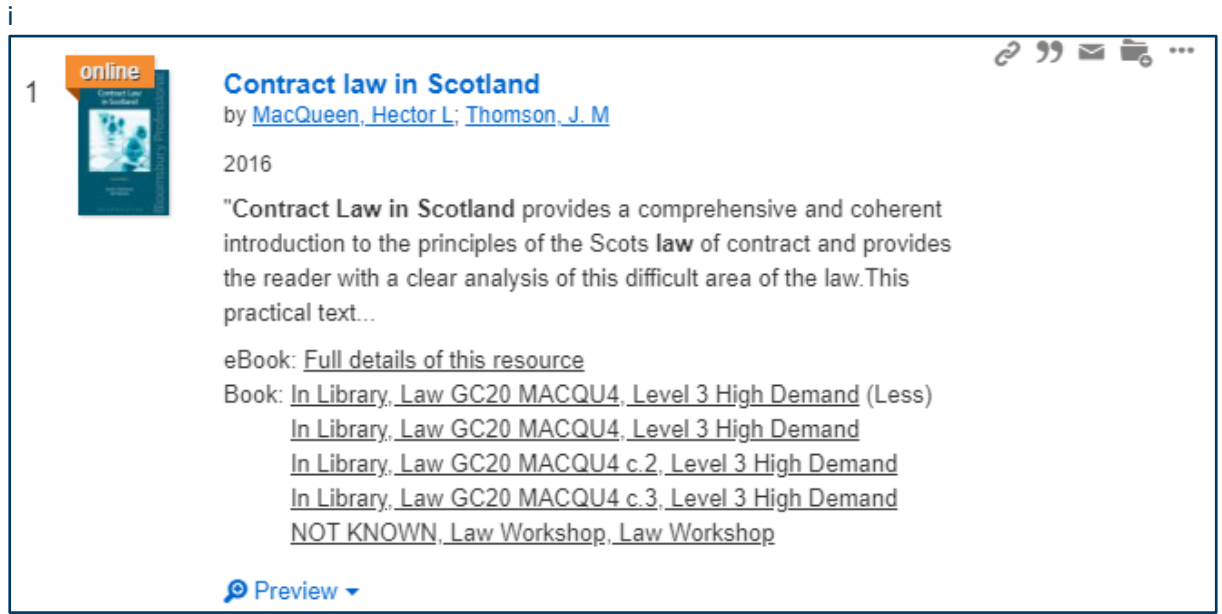

The Law Workshop does not currently have an automated issuing system. As such, the loan status of Law Workshop resources is not updated online and all resources will be marked '**Not Known**'.

To see if the book is available, you can visit the workshop (when current restrictions are lifted) or you can email the Law Workshop at **fiona.gordon@glasgow.ac.uk**

## **A Note on Classification**

**The classification for books in the Workshop are the same as for the main library** – in this example shown above, Law GC20 MACQU4. If you are unsure, click through to the link for the book and check for further details.

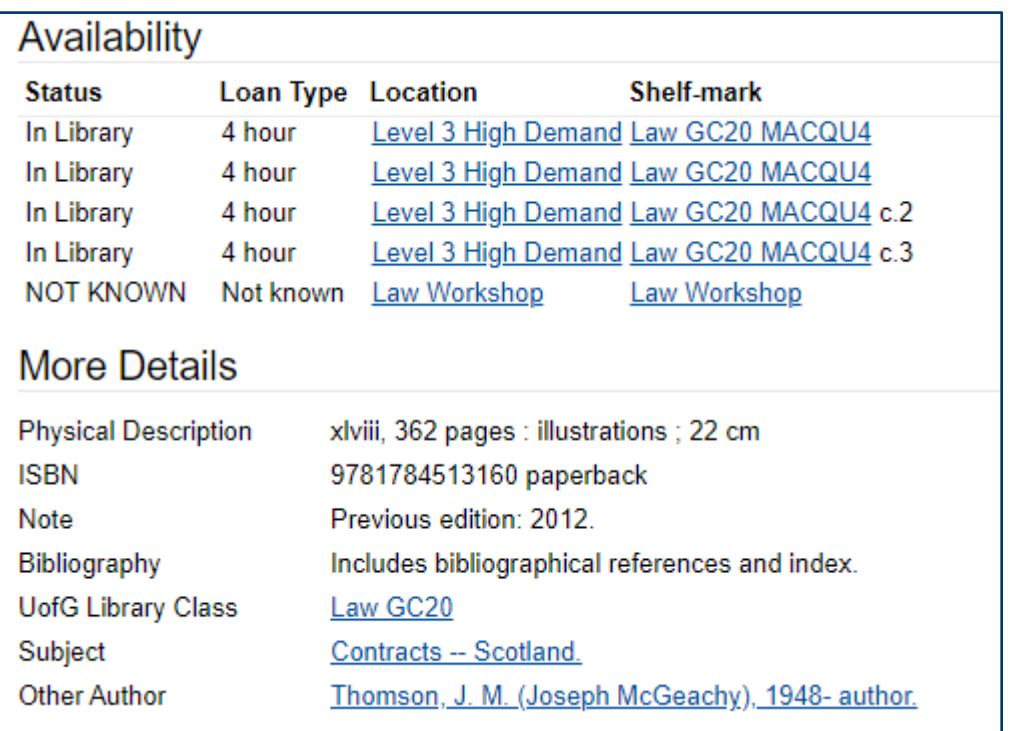

**If the classification differs to the main library, there will be a local note in the 'More Details' section.** This is not the case in this example, so we know the book is Law GC20 MACQU4.

### **General Search**

For general searches, you can type keywords into the library search bar and filter your results using the filters on the right.

You can also use the **Advanced Search** function.

Here is an example of an advanced search, containing both the terms 'contract law' AND 'Scotland'. The search has also been filtered to 'Book/ebook' by content type, and 'Law' by discipline.

You can also use 'OR' or 'NOT' to narrow or widen your search.

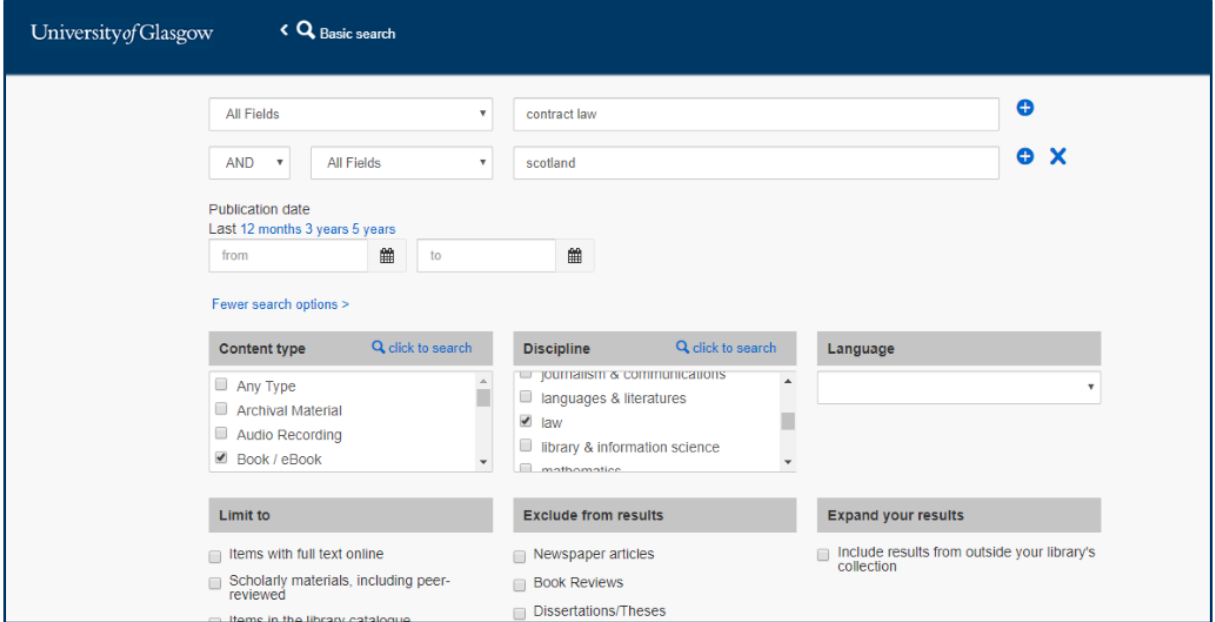

Searching with the advanced search function gives 221 results, which is far more focused than the earlier search using just the basic library search bar.

Again, if necessary, this can be filtered further.

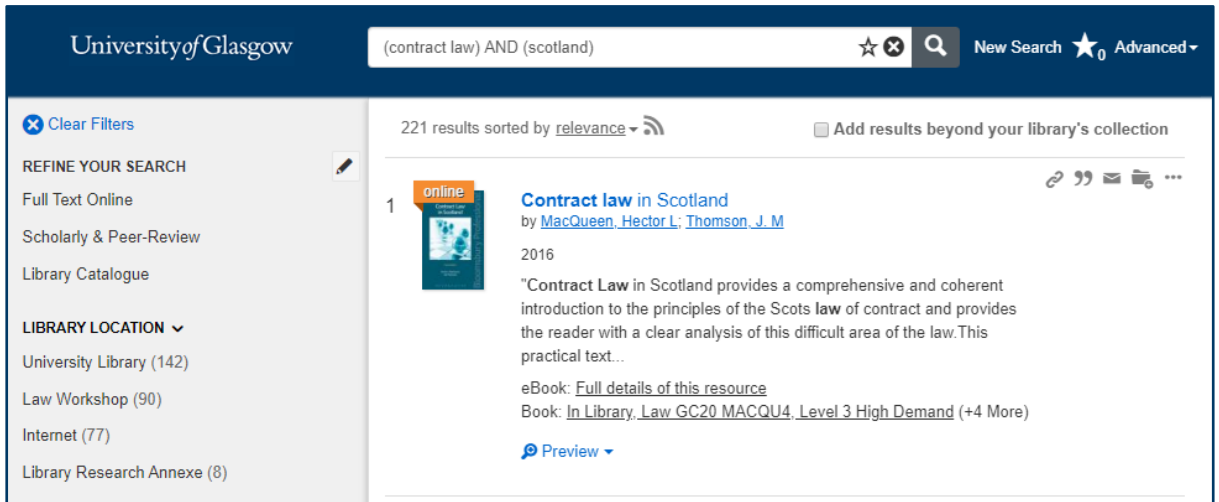

# **Advanced Search Tips – Boolean Operators**

Boolean search terms will help you to focus and refine your results by defining the connections between search terms. Examples are as follows:

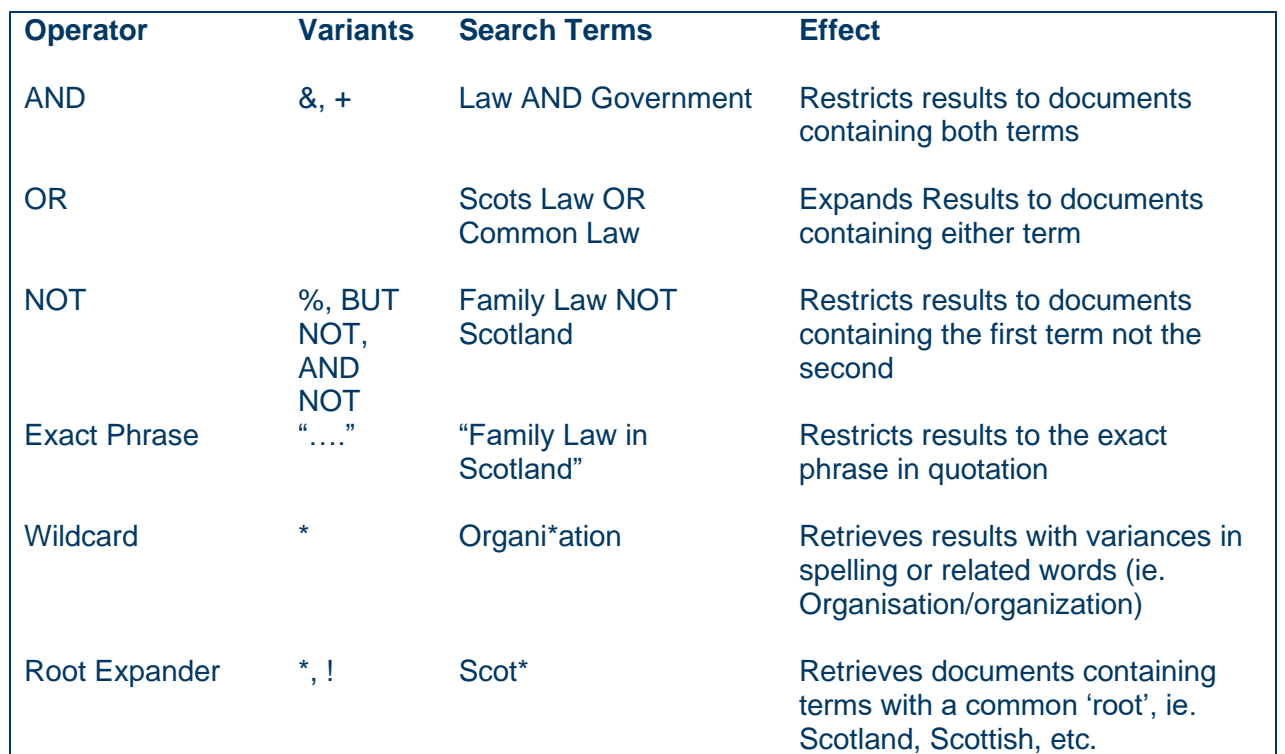

#### **Other resources:**

**Shelf Guide**

<https://booleangame.com/>

This game will help you to understand Boolean expressions. You can also download it as an app.

## **Additional Resources**

The library is temporarily making a number of resources available online as a result of the Covid-19 pandemic. These can be accessed here:

<https://www.gla.ac.uk/myglasgow/library/specificsearch/temporaryaccess/>

This list will be continually updated.

You should be aware of books available through these additional resources from class reading lists and updates on Moodle.

You will find that books on the same subject tend to start with the same letter. Books are classified using Glasgow University's cataloguing system. Search the shelves alphabetically, starting with the first letter.

*Contract Law in Scotland* is shelved at LAW GC20 MACQU4.

After locating the law section, Find 'G' on the shelves, then within that section 'GC', etc. The letters at the end of the classification refer to the author's surname.

If you are browsing the shelves, subject areas tend to be grouped together, for example:

A: Legal Style Guides

H: Intellectual Property

E: Roman Law

L: European Law

For further searching tips and guides, check **<https://www.gla.ac.uk/myglasgow/library/help/subjects/law/>**